## MqttTSConnector

## Summary

Mqtt Time Series Connector it is the component which is responsible for managing connection and sending histories to an MQTT server in a Niagara station.

This component is a Timeseries Connector, this page will only contain information specific to this component.

## Implementation

1. Open the btibMqttConnector palette.

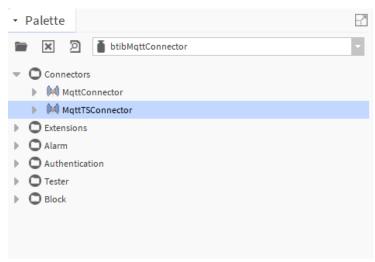

2. Drag and drop the Connector to Services > Btib Service > External Connectors > Time Series Connectors folder.

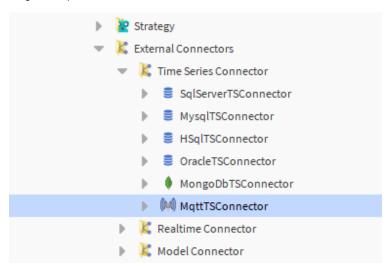

3. Double click on the connector fill-in your connection information, then hit save.

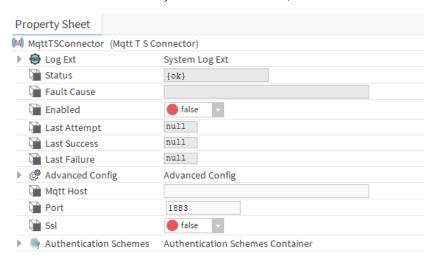

## **Properties**

- Mqtt Host: MQTT server host.
- Port: The server port.
- Ssl: Use ssl for connection.
- Authentication Schemes: Authentication options.